# **Comando vocale**

#### **Coma ndo vocale FUNZIONAMENTO**

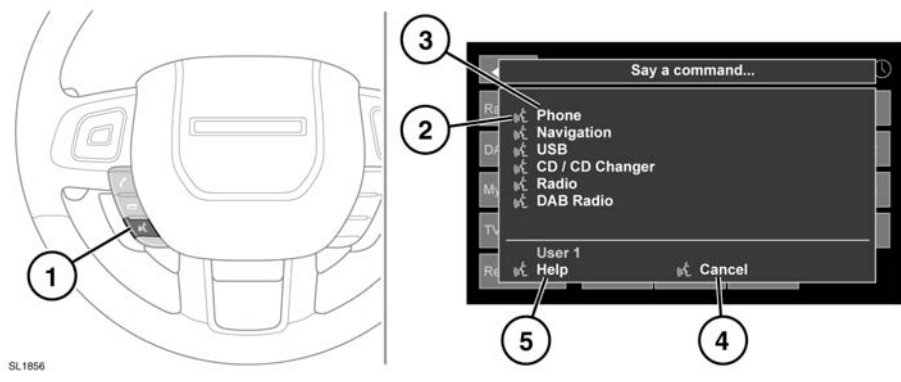

**1.** Tasto voce: premere brevemente per avviare una sessione vocale. Sullo schermo a sfioramento viene visualizzata una finestra a comparsa. Tenere premuto per annullare una sessione vocale.

*Nota: premere brevemente il tasto Voce durante una sessione vocale per interrompere il feedback audio. Attendere il segnale acustico prima di impartire il comando successivo.*

- **2.** Simbolo voce: indica che è disponibile un comando. Prima di usare il comando, attendere che appaia il simbolo e che venga emesso il segnale acustico.
- **3.** Elenco comandi: viene visualizzato nel pannello a comparsa per fornire feedback ed elencare i comandi disponibili durante ogni fase della sessione vocale. Pronunciare un comando disponibile.

*Nota: poiché i comandi vengono elencati prima che il sistema sia pronto all'ascolto, è importante attendere la visualizzazione del simbolo vivavoce a fianco del comando prima di utilizzarlo.*

- **4.** Quando è visualizzato, dire **Annulla** per annullare la sessione vocale corrente.
- **5.** Quando è visualizzato, dire **Aiuto** per ricevere assistenza durante una sessione vocale.

*Nota: l'utente selezionato al momento (Utente 1 o Utente 2) è identificato al fondo dell'elenco dei comandi.*

*Nota: se una voce elencata è più lunga dello spazio disponibile nel menu, apparirà il segno …>. Usare i comandi di ricerca sul volante per visualizzare la voce per intero. Vedere [122, COMANDI AUDIO/VIDEO](https://topix.landrover.jlrext.com:443/topix/service/procedure/163047/PDF/e39d3b8a-1e34-4395-9f4e-af08984e7ddb/it_IT?#pagemode=none&toolbar=0&statusbar=0&messages=0&navpanes=0&view=FitH&page=1) voci 13 e 14.*

### **GUIDA VOCALE**

Per ascoltare una guida sull'utilizzo del Sistema di riconoscimento vocale:

- Premere brevemente il tasto Voce per avviare una sessione vocale.
- Attendere il segnale acustico, quindi pronunciare le parole **Guida vocale**.

Oppure selezionare la guida tramite lo schermo a sfioramento, nel modo seguente.

- Selezionare **Impostazioni** dal menu principale dello schermo a sfioramento.
- Selezionare **Voce** dal menu Impostazioni.
- Selezionare **Guida** dal menu Impostazioni vocali.
- Selezionare **Guida vocale**.

La guida vocale può essere annullata in qualsiasi momento sfiorando la finestra a comparsa sullo schermo o tenendo premuto il tasto Voce.

#### **ADDESTRAMENTO**

Questa funzione è stata progettata per consentire al sistema di distinguere meglio le caratteristiche vocali di un utente, una volta completato l'addestramento. Per eseguire l'addestramento:

- Selezionare **Impostazioni** dal menu principale.
- Selezionare **Voce** dal menu Impostazioni.
- Selezionare **Addestram.** dal menu Impostazioni vocali.
- Selezionare **Utente 1** oppure **Utente 2**, per avviare l'addestramento.
- Seguire le istruzioni sullo schermo e quelle audio.

La sessione di addestramento può essere annullata in qualsiasi momento sfiorando la finestra a comparsa sullo schermo o tenendo premuto il tasto Voce.

## **ETICHETTE VOCALI**

Le etichette vocali consentono all'utente di personalizzare il sistema di comando vocale in modo da poter usare un solo nome per richiamare una destinazione di navigazione, un numero telefonico o un canale radio.

Per aggiungere un'etichetta vocale:

- **1.** Premere brevemente il tasto Voce per avviare una sessione vocale.
- **2.** Attendere il segnale acustico, quindi pronunciare la parola **Telefono**, **Navigazione** o **Radio**.
- **3.** Dire **Memorizza etichetta vocale**.

In alternativa, le etichette vocali possono essere gestite attraverso lo schermo a sfioramento, procedendo come segue.

- **1.** Selezionare **Impostazioni** dal menu principale.
- **2.** Selezionare **Voce** dal menu Impostazioni.
- **3.** Selezionare **Etich. vocali** dal menu Impostazioni vocali.
- **4.** Selezionare il sistema che si vuole attivare con l'etichetta vocale (**Telefono**, **Navigazione** o **Radio**).

Seguire le istruzioni sullo schermo e quelle audio.

## **COMANDI VOCALI PER I PDI DELLA NAVIGAZIONE**

Per richiedere la visualizzazione degli identificatori dei punti di interesse (PDI) sul display di navigazione:

- Dire **Navigazione**, seguito dal nome della categoria di PDI desiderata, presa dall'elenco seguente:
	- Albergo.
	- Area di servizio autostradale.
	- Campo da golf.
	- Centro città.
	- Centro commerciale.
	- Concessionario Land Rover.
	- Informazioni turistiche.
	- Ospedale.
	- Ristorante/Ho fame.
	- Sosta/Parcheggio.
	- Stazione di rifornimento/Carburante.

Le icone appariranno sul display della navigazione, indicando la posizione del PDI selezionato. Per ulteriori informazioni sui PDI, vedere **[168,](https://topix.landrover.jlrext.com:443/topix/service/procedure/163047/PDF/a883a5aa-1065-443f-91df-a0c8c2758a2f/it_IT?#pagemode=none&toolbar=0&statusbar=0&messages=0&navpanes=0&view=FitH&page=8)  [CATEGORIE E SOTTOCATEGORIE DEI PDI](https://topix.landrover.jlrext.com:443/topix/service/procedure/163047/PDF/a883a5aa-1065-443f-91df-a0c8c2758a2f/it_IT?#pagemode=none&toolbar=0&statusbar=0&messages=0&navpanes=0&view=FitH&page=8)**.